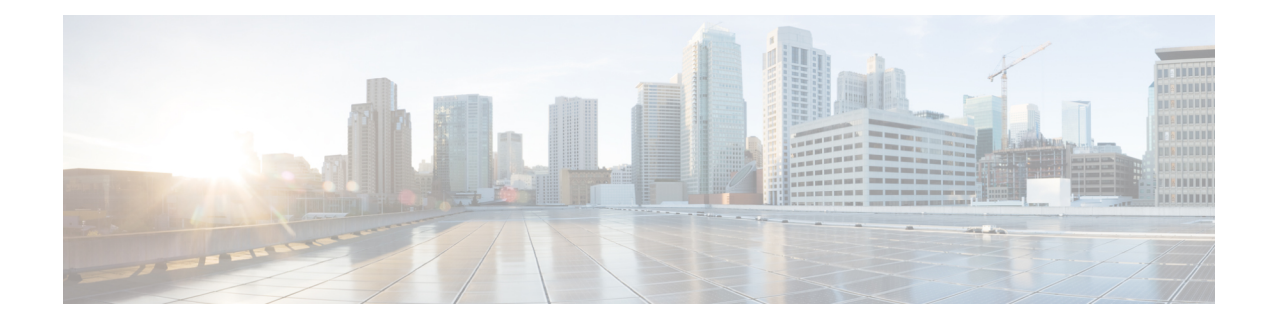

# **L2VPN VPLS Inter-AS Option B**

The L2VPN VPLS Inter-AS Option B feature expands the existing features of VPLS autodiscovery to operate across multiple Border Gateway Protocol (BGP) autonomous systems. Using BGP-based autodiscovery as the underlying framework, the L2VPN VPLS Inter-AS Option B feature creates a dynamic multisegmented pseudowire (PW) configuration between neighboring Autonomous System Boundary Routers (ASBRs.)

- Finding Feature [Information,](#page-0-0) page 1
- [Prerequisites](#page-0-1) for L2VPN VPLS Inter-AS Option B, page 1
- [Restrictions](#page-1-0) for L2VPN VPLS Inter-AS Option B, page 2
- [Information](#page-1-1) About L2VPN VPLS Inter-AS Option B, page 2
- How to [Configure](#page-3-0) L2VPN VPLS Inter-AS Option B, page 4
- [Configuration](#page-18-0) Examples for L2VPN VPLS Inter-AS Option B, page 19
- Additional [References](#page-30-0) for L2VPN VPLS Inter-AS Option B, page 31
- Feature [Information](#page-32-0) for L2VPN VPLS Inter-AS Option B, page 33
- [Glossary,](#page-33-0) page 34

# <span id="page-0-0"></span>**Finding Feature Information**

Your software release may not support all the features documented in this module. For the latest caveats and feature information, see Bug [Search](https://tools.cisco.com/bugsearch/search) Tool and the release notes for your platform and software release. To find information about the features documented in this module, and to see a list of the releases in which each feature is supported, see the feature information table at the end of this module.

Use Cisco Feature Navigator to find information about platform support and Cisco software image support. To access Cisco Feature Navigator, go to [www.cisco.com/go/cfn.](http://www.cisco.com/go/cfn) An account on Cisco.com is not required.

# <span id="page-0-1"></span>**Prerequisites for L2VPN VPLS Inter-AS Option B**

The L2VPN VPLS Inter-AS Option B feature extends the functionality of the VPLS Autodiscovery: BGP Based feature. For example, as a result of L2VPN VPLS Inter-AS Option B feature, stateful switchover (SSO) and nonstop forwarding (NSF) are supported in a standard VPLS Autodiscovery configuration.

Before you configure the L2VPN VPLS Inter-AS Option B feature, enable the VPLS Autodiscovery: BGP Based feature and complete the steps described in the Modifying the VPLS [Autodiscovery](#page-3-1) Settings for Use with L2VPN VPLS [Inter-AS](#page-3-1) Option B, on page 4.

For more information about the VPLS Autodiscovery: BGP Based feature, see the "VPLS Autodiscovery: BGP" module.

# <span id="page-1-0"></span>**Restrictions for L2VPN VPLS Inter-AS Option B**

Introduced in Cisco IOS Release 15.1(1)S, the L2VPN VPLS Inter-AS Option B feature is supported only on a Cisco 7600 series router that is equipped with a line card capable of running Virtual Private LAN Switching (VPLS).

# <span id="page-1-1"></span>**Information About L2VPN VPLS Inter-AS Option B**

## **VPLS Functionality and L2VPN VPLS Inter-AS Option B**

VPLSis a multipoint Layer 2 VPN (L2VPN) that connects two or more customer devices using Ethernet over Multiprotocol Label Switching (EoMPLS) bridging techniques.

VPLS Inter-AS support exists in a number of variations or options (for example, Option A, B, C, and D). The L2VPN VPLS Inter-AS Option B feature supports Option B only and is in compliance with RFC [4364,](http://community.roxen.com/developers/idocs/rfc/rfc4364.html) BGP/MPLS IP Virtual Private Networks (VPNs) .

For more information about VPLS, see the "VPLS [Overview](http://www.cisco.com/en/US/docs/routers/7600/install_config/12.2SR_OSM_config/mpls.html#wp1423647)" section in the Configuring [Multiprotocol](http://www.cisco.com/en/US/docs/routers/7600/install_config/12.2SR_OSM_config/mpls.html) Label [Switching](http://www.cisco.com/en/US/docs/routers/7600/install_config/12.2SR_OSM_config/mpls.html) on the Optical Services Modules document.

## **L2VPN VPLS Inter-AS Option B Description**

The L2VPN VPLS Inter-AS Option B feature extends VPLS across multiple autonomous system boundaries by dynamically creating multisegment pseudowires across the ASBRs.

When a router with external BGP (eBGP) advertises routes to its BGP neighbors, the router uses the source IP address as the next hop of the advertised routes.

When a router with internal BGP (iBGP) advertises routes to its BGP neighbors, the router does not change the next hop designation of the route advertised. For the L2VPN VPLS Inter-AS Option B feature, enter the **neighbor next-hop-self** command at the ASBRs. This forces the pseudowires to be targeted to the ASBR and not targeted to the provider edge (PE) routers. The net result is that a pseudowire for the first autonomous system is stitched to a pseudowire for the second autonomous system by means of a third pseudowire between the ASBRs. This creates a multisegmented pseudowire. For more information about multisegmented pseudowires, see the "L2VPN Multisegment Pseudowires" module.

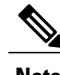

**Note** The L2VPN VPLS Inter-AS Option B feature supports Route Processors (RPs), SSO, and NSF.

## **L2VPN VPLS Inter-AS Option B Sample Topology**

The figure below illustrates a simplified L2VPN VPLS Inter-AS Option B topology. In this topology, AS1 and AS2 are the autonomous systems. ASBR1 and ASBR2 are ASBRs. A customer edge (CE) router is attached to both AS1 and AS2.

Each autonomous system consists of an ASBR and a PE router. PE1 belongs to a virtual forwarding instance (VFI) in AS1. PE2 belongs to a VFI in AS2. PE1 and PE2 are terminating PEs (TPEs).

Multisegmented pseudowires are created to establish dual connections between the TPE in the local ASBR to the TPE in the neighboring ASBR. The first segment establishes a path between the TPE in AS1 to ASBR1. The next segment establishes a path between the ASBR1 and ASBR2, and the final segment establishes a path between ASBR2 to the TPE in AS2.

#### **Figure 1: Sample L2VPN VPLS Inter-AS Option B Topology**

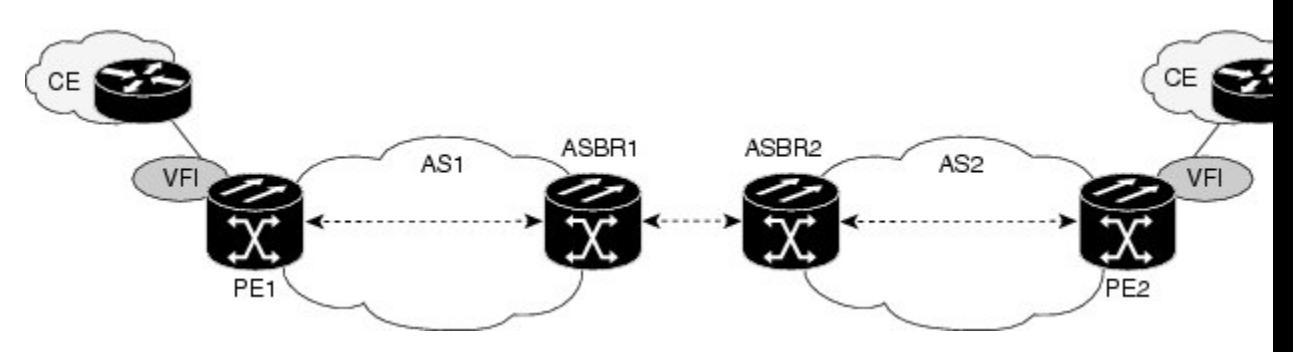

## **Active and Passive PEs in an L2VPN VPLS Inter-AS Option B Configuration**

A TPE terminates a multisegment pseudowire. By default, the TPEs on both ends of a multisegmented pseudowire are in active mode. The L2VPN VPLS Inter-AS Option B feature requires that one of the TPEs be in passive mode. The system determines which PE is the passive TPE based on a comparison of the Target Attachment Individual Identifier (TAII) received from BGP and the Source Attachment Individual Identifier (SAII) of the local router. The TPE with the numerically higher identifier assumes the active role.

When you are configuring the PEs for the L2VPN VPLS Inter-AS Option B feature, use the **terminating-pe tie-breaker**command to negotiate the mode of the TPE. Then use the **mpls ldp discovery targeted-hello accept**command to ensure that a passive TPE can accept Label Distribution Protocol (LDP) sessions from the LDP peers.

For more information about configuring the PEs, see the [Enabling](#page-12-0) L2VPN VPLS Inter-AS Option B on the [Provider](#page-12-0) Edge (PE) Router, on page 13.

## **Benefits of L2VPN VPLS Inter-AS Option B**

## **Private IP Addresses**

While a large number of pseudowires are required, IPv4 reachability is maintained within the ASBR and, therefore, IP addresses are private.

## **One Targeted LDP Session**

With the L2VPN VPLS Inter-AS Option B feature, only one targeted Label Distribution Protocol (LDP) session is created between the autonomous systems. Since only one targeted LDP session between autonomous systems is created, service providers can apply tighter security policies for control plane traffic going across the autonomous system.

# <span id="page-3-1"></span><span id="page-3-0"></span>**How to Configure L2VPN VPLS Inter-AS Option B**

## **Modifying the VPLS Autodiscovery Settings for Use with L2VPN VPLS Inter-AS Option B**

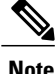

Before you configure the L2VPN VPLS Inter-AS Option B feature, you must enable the VPLS Autodiscovery: BGP Based feature. Make sure you have enabled the VPLS Autodiscovery: BGP Based feature before proceeding with this task.

For the L2VPN VPLS Inter-AS Option B feature to function properly, you must configure the VPLS ID value and the route-target value for each PE router in the virtual forwarding instance (VFI). To modify these values, complete the following steps at each PE router.

#### **SUMMARY STEPS**

- **1. enable**
- **2. configure terminal**
- **3. l2 vfi** *vfi-name* **autodiscovery**
- **4. vpn id** *vpn-id*
- **5. vpls-id** {*autonomous-system-number* **:** *nn* | *ip-address* **:** *nn*}
- **6. route-target** [**import** | **export** | **both**] {*autonomous-system-number* **:** *nn* | *ip-address* **:** *nn*}
- **7. exit**

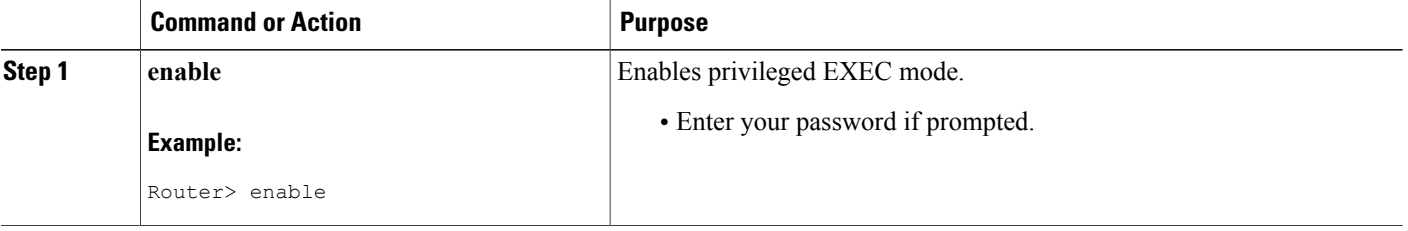

 $\overline{\phantom{a}}$ 

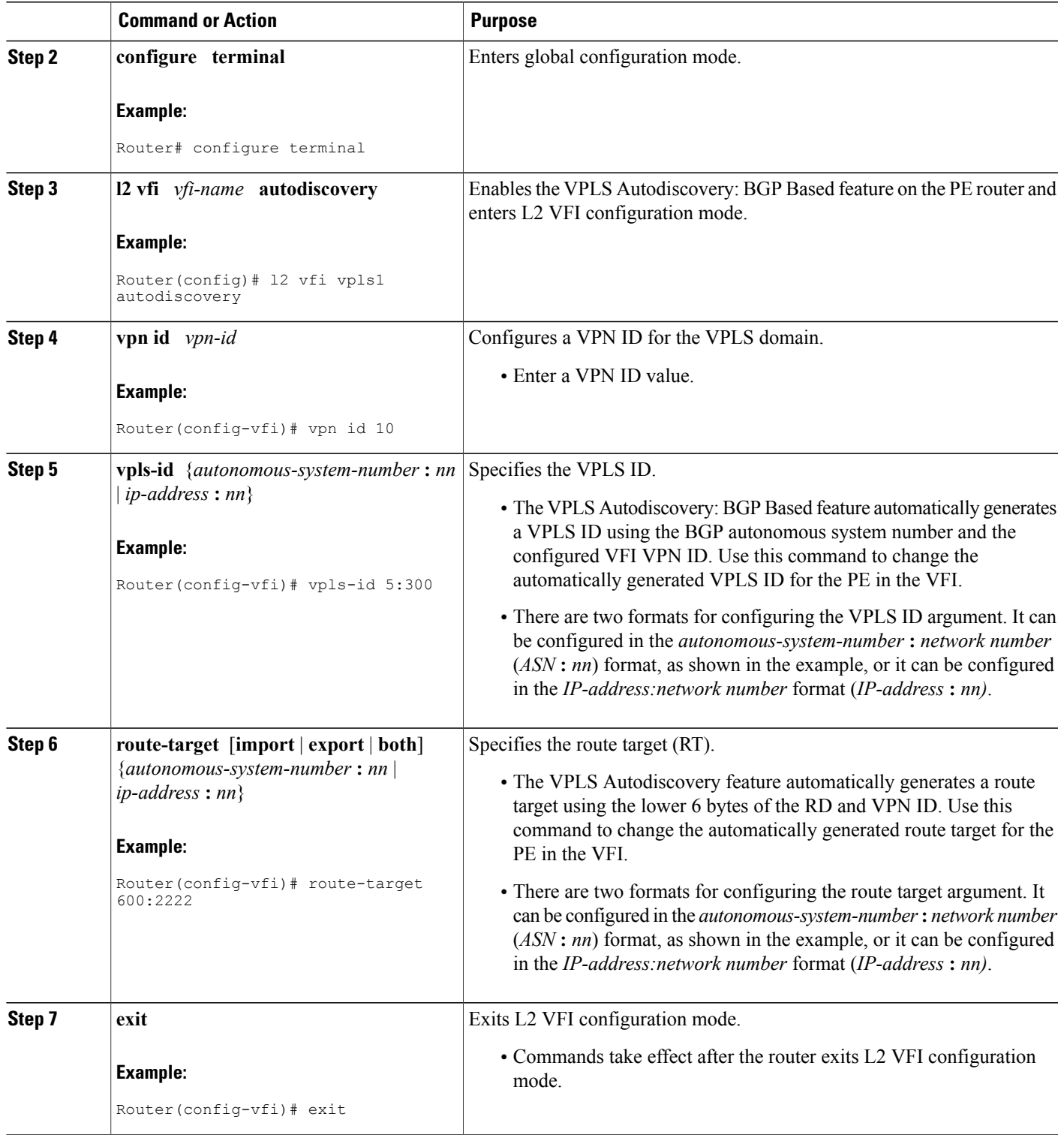

## **What to Do Next**

Repeat the steps in the Modifying the VPLS [Autodiscovery](#page-3-1) Settings for Use with L2VPN VPLS Inter-AS [Option](#page-3-1) B, on page 4 at each PE in the autonomous system. Then proceed to the [Enabling](#page-7-0) L2VPN VPLS [Inter-AS](#page-7-0) Option B on the ASBR, on page 8.

# **Modifying the VPLS Autodiscovery Settings for Use with L2VPN VPLS Inter-AS Option B using the commands associated with the L2VPN Protocol-Based CLIs feature**

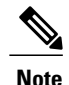

Before you configure the L2VPN VPLS Inter-AS Option B feature, you must enable the VPLS Autodiscovery: BGP Based feature. Make sure you have enabled the VPLS Autodiscovery: BGP Based feature before proceeding with this task.

For the L2VPN VPLS Inter-AS Option B feature to function properly, you must configure the VPLS ID value and the route-target value for each PE router in the virtual forwarding instance (VFI). To modify these values, complete the following steps at each PE router.

### **SUMMARY STEPS**

- **1. enable**
- **2. configure terminal**
- **3. l2vpn vfi context** *vfi-name*
- **4. vpn id** *vpn-id*
- **5. autodiscovery bgp signaling ldp**
- **6. vpls-id** {*autonomous-system-number* **:** *nn* | *ip-address* **:** *nn*}
- **7. route-target** [**import** | **export** | **both**] {*autonomous-system-number* **:** *nn* | *ip-address* **:** *nn*}
- **8. exit**

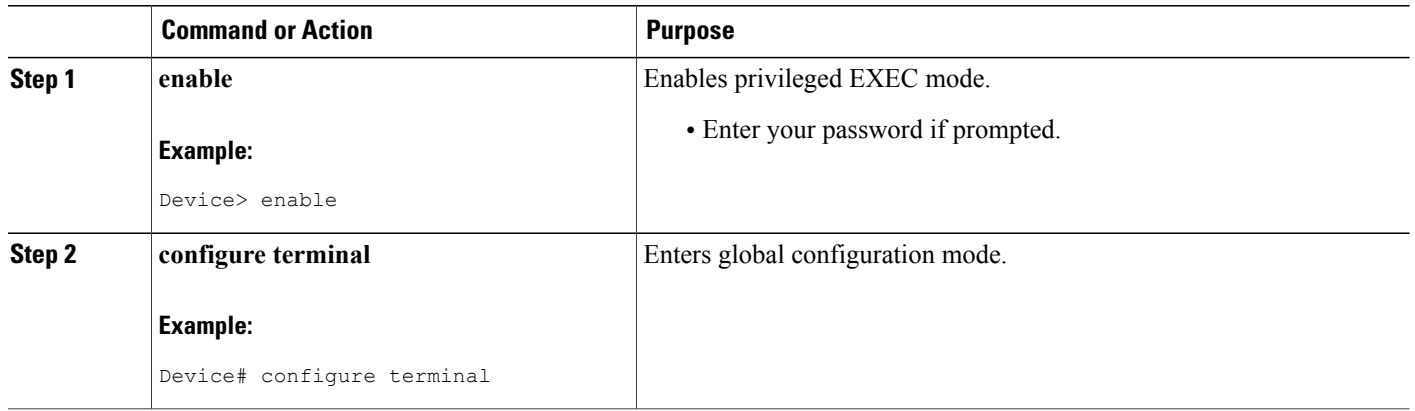

 $\mathbf{I}$ 

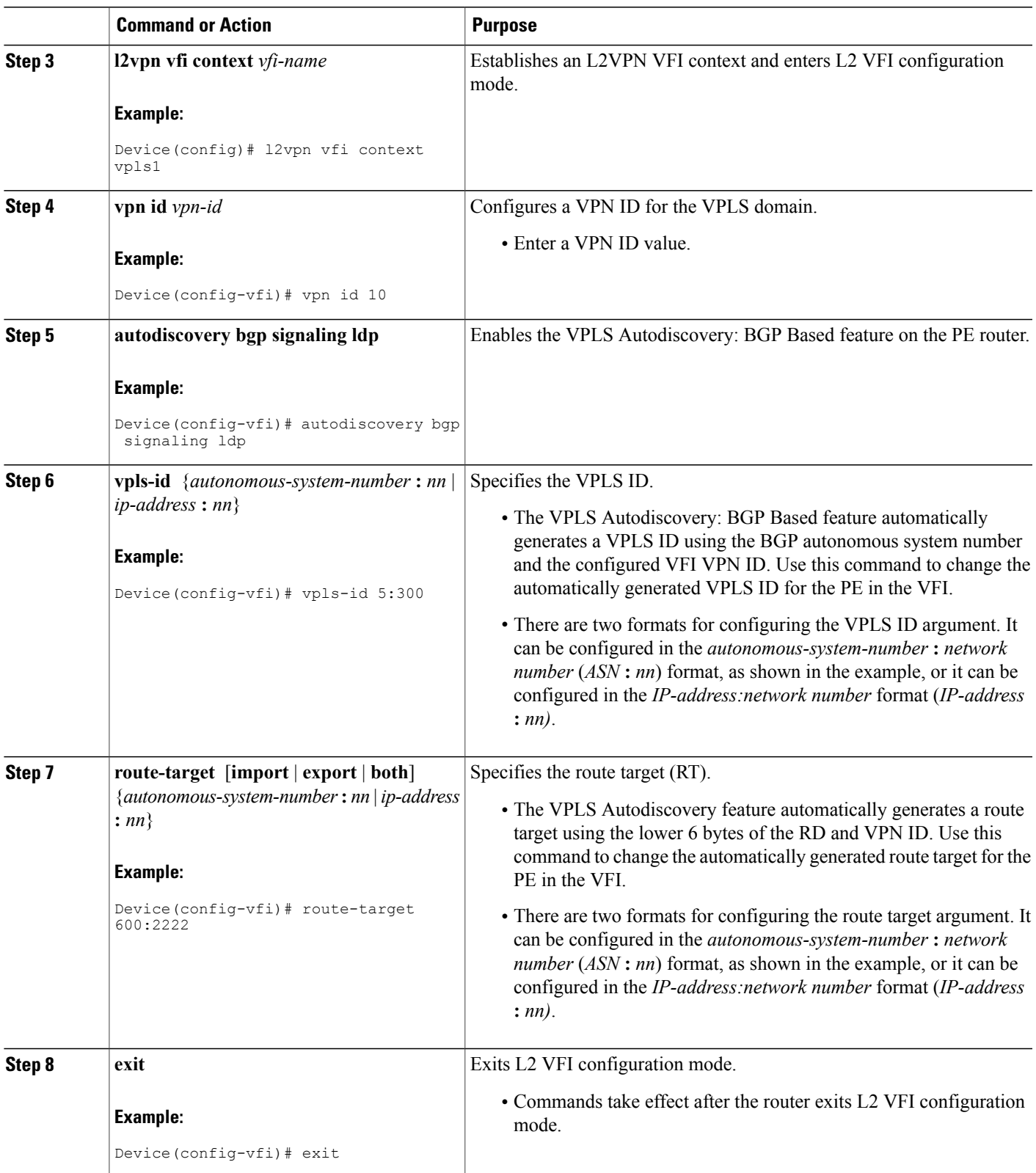

### **What to Do Next**

Repeat the steps in the Modifying the VPLS [Autodiscovery](#page-3-1) Settings for Use with L2VPN VPLS Inter-AS [Option](#page-3-1) B, on page 4 at each PE in the autonomous system. Then proceed to the [Enabling](#page-7-0) L2VPN VPLS [Inter-AS](#page-7-0) Option B on the ASBR, on page 8.

## <span id="page-7-0"></span>**Enabling L2VPN VPLS Inter-AS Option B on the ASBR**

To enable the L2VPN VPLS Inter-AS Option B feature on the ASBR, complete the following steps on *each* ASBR in the autonomous system.

### **SUMMARY STEPS**

- **1. enable**
- **2. configure terminal**
- **3. router bgp** *autonomous-system-number*
- **4. neighbor** {*ip-address* | *peer-group-name*} **next-hop-self**
- **5. address-family l2vpn vpls**
- **6. no bgp default route-target filter**
- **7. exit**
- **8. exit**
- **9. mpls ldp discovery targeted-hello accept**
- **10.** Complete Steps 11 through 13, only if you are changing the range of VC IDs reserved for switching pseudowires. Otherwise, advance to Step 14.
- **11. l2 pseudowire routing**
- **12. switching-point vcid** *minimum-vcid-value maximum-vcid-value*
- **13. exit**
- **14. end**

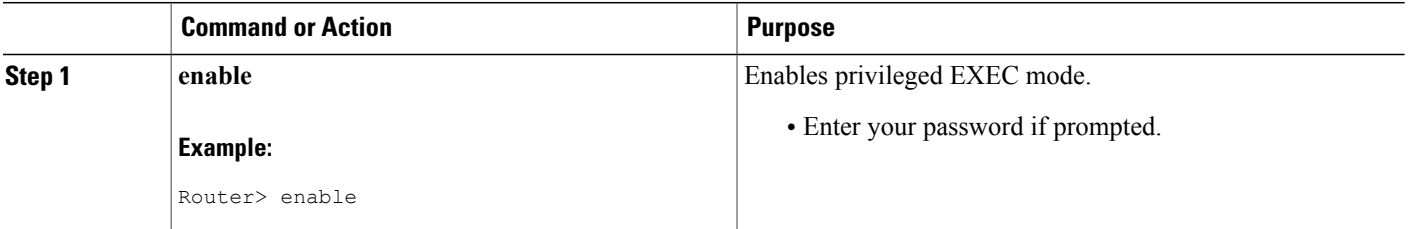

 $\mathbf I$ 

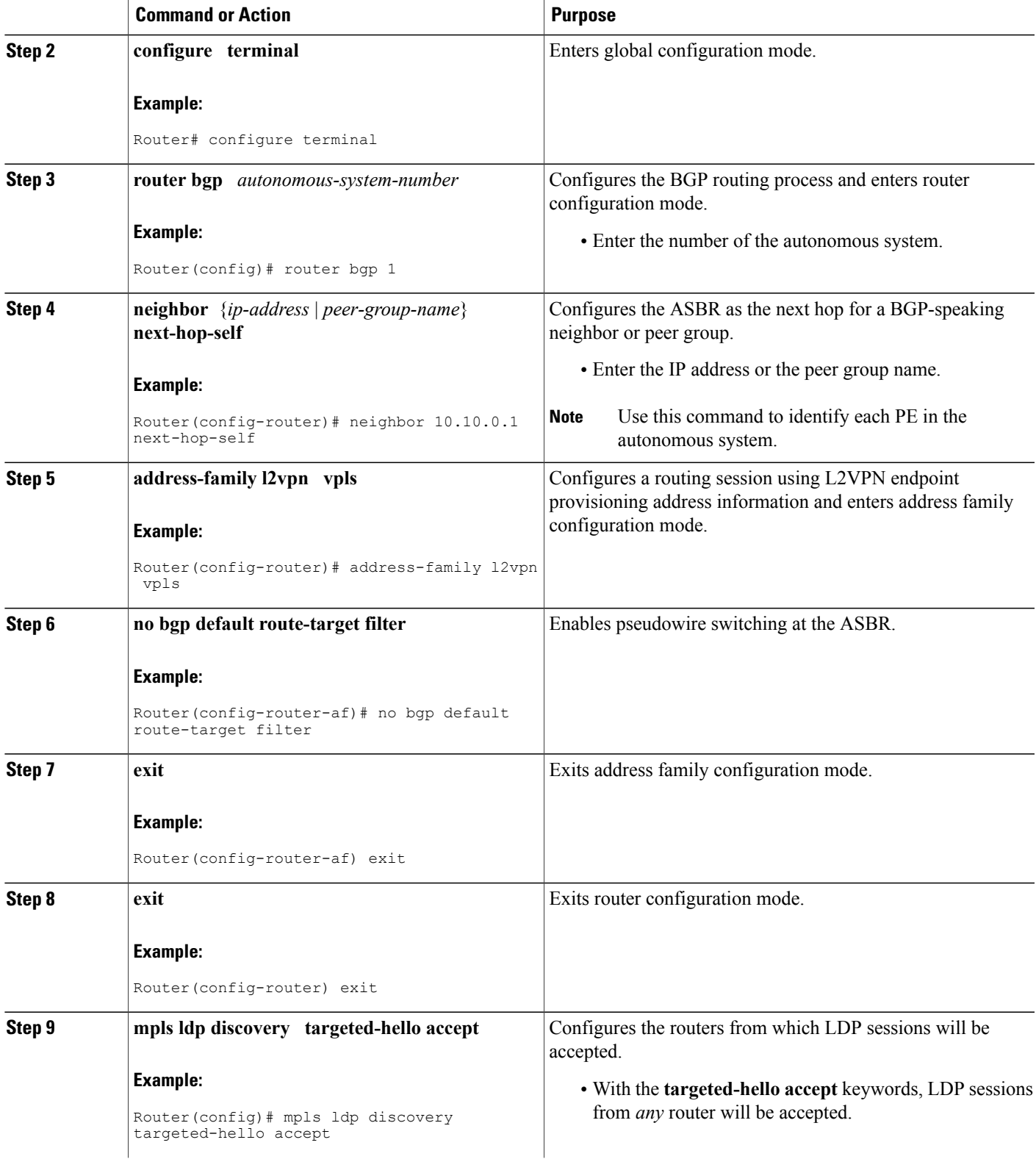

 $\mathbf l$ 

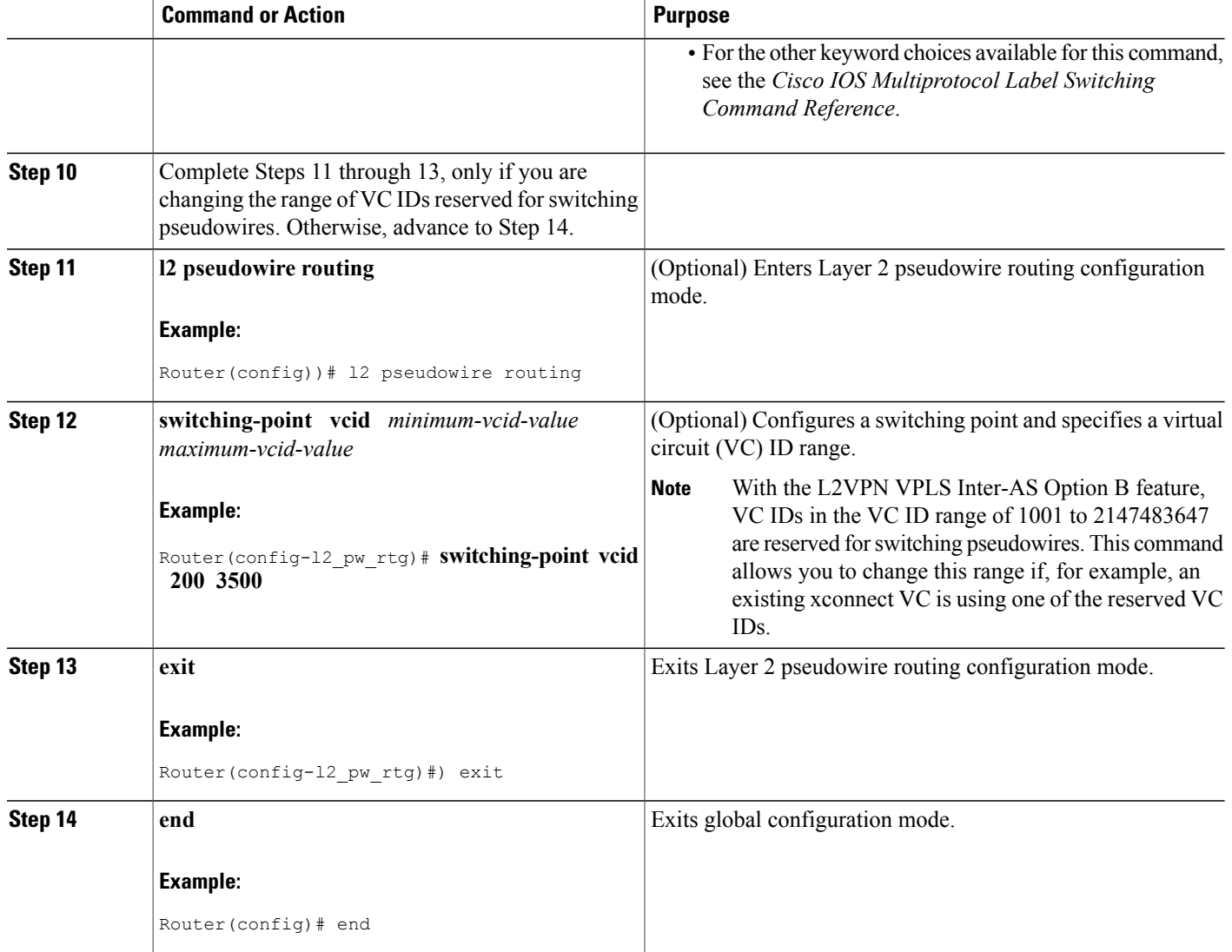

## **What to Do Next**

Repeat the steps in the [Enabling](#page-7-0) L2VPN VPLS Inter-AS Option B on the ASBR, on page 8 at each ASBR in the autonomous system. Then proceed to the [Enabling](#page-12-0) L2VPN VPLS Inter-AS Option B on the Provider Edge (PE) [Router,](#page-12-0) on page 13.

## **Enabling L2VPN VPLS Inter-AS Option B on the ASBR using the commands associated with the L2VPN Protocol-Based CLIs feature**

To enable the layer 2 virtual private network virtual private LAN services (L2VPN VPLS) Inter-AS Option B feature on the autonomous system boundary router (ASBR), perform this task on each ASBR in the autonomous system.

### **SUMMARY STEPS**

- **1. enable**
- **2. configure terminal**
- **3. router bgp** *autonomous-system-number*
- **4. neighbor** {*ip-address* | *peer-group-name*} **next-hop-self**
- **5. address-family l2vpn vpls**
- **6. no bgp default route-target filter**
- **7. exit**
- **8. exit**
- **9. mpls ldp discovery targeted-hello accept**
- **10.** Complete Steps 11 through 13, only if you are changing the range of VC IDs reserved for switching pseudowires. Otherwise, advance to Step 14.
- **11. l2vpn**
- **12. pseudowire routing**
- **13. switching-point vcid** *minimum-vcid-value maximum-vcid-value*
- **14. exit**
- **15. end**

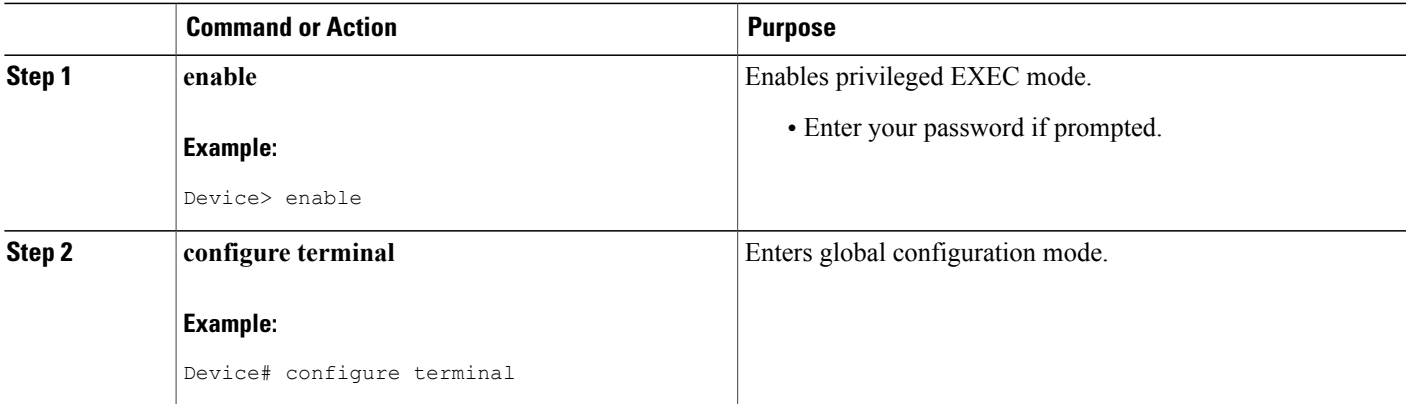

 $\mathbf{I}$ 

I

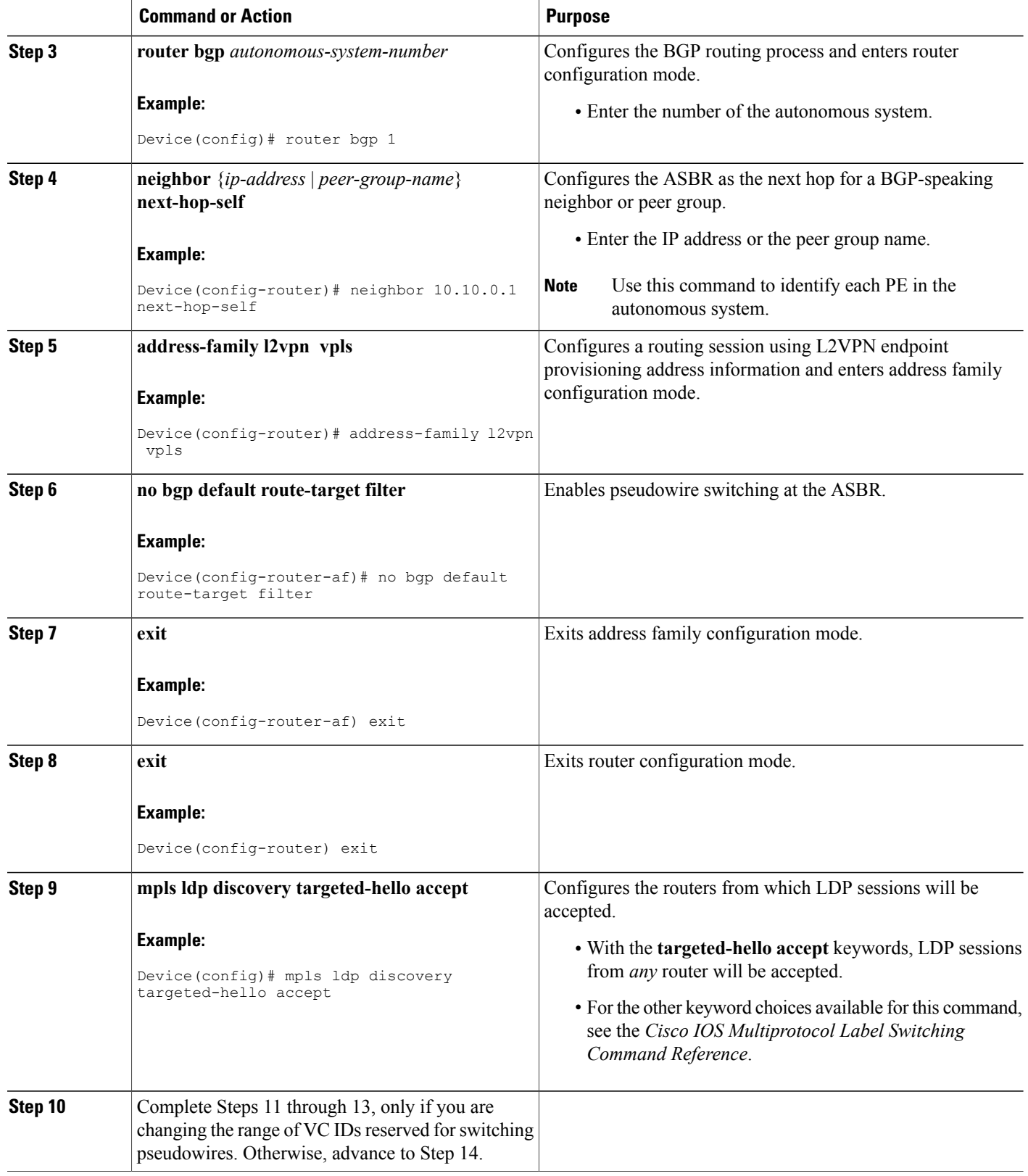

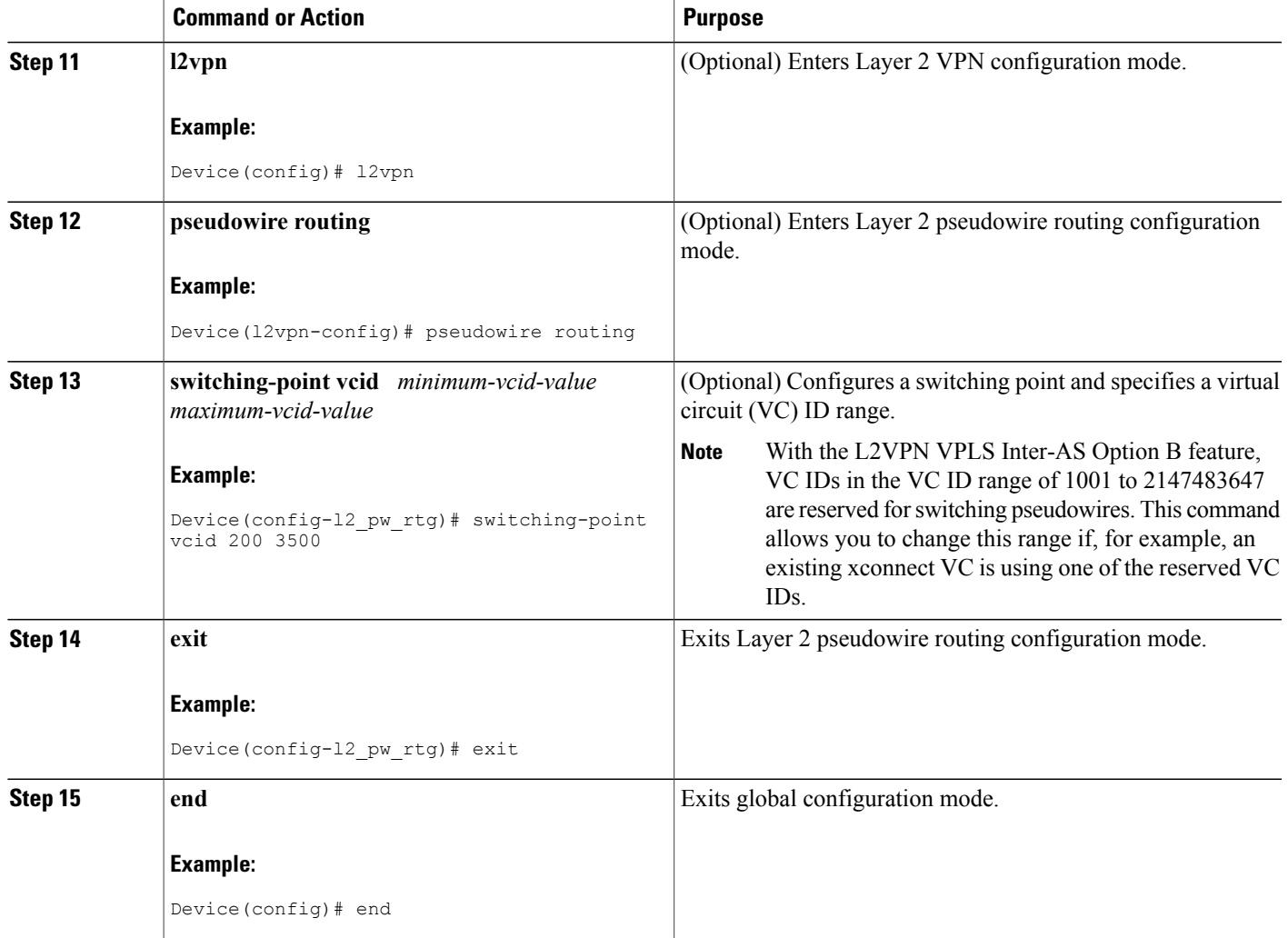

## <span id="page-12-0"></span>**What to Do Next**

Г

Repeat the steps in the [Enabling](#page-7-0) L2VPN VPLS Inter-AS Option B on the ASBR, on page 8 at each ASBR in the autonomous system. Then proceed to the [Enabling](#page-12-0) L2VPN VPLS Inter-AS Option B on the Provider Edge (PE) [Router](#page-12-0), on page 13.

## **Enabling L2VPN VPLS Inter-AS Option B on the Provider Edge (PE) Router**

To enable the L2VPN VPLS Inter-AS Option B on the PE router, complete the following steps on each PE in the autonomous system.

T

### **SUMMARY STEPS**

- **1. enable**
- **2. configure terminal**
- **3. l2 pseudowire routing**
- **4. terminating-pe tie-breaker**
- **5.** exit
- **6. mpls ldp discovery targeted-hello accept**
- **7. end**

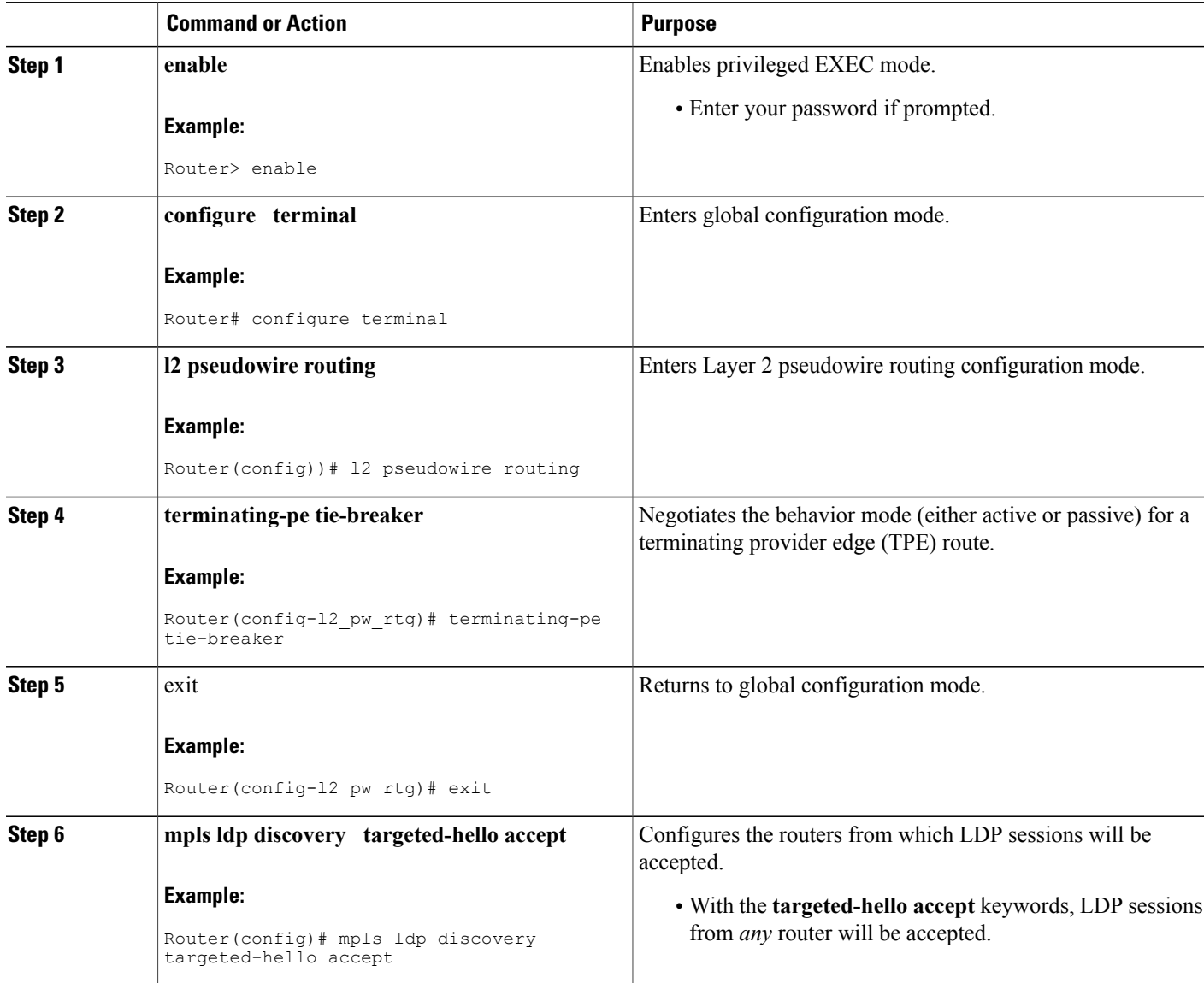

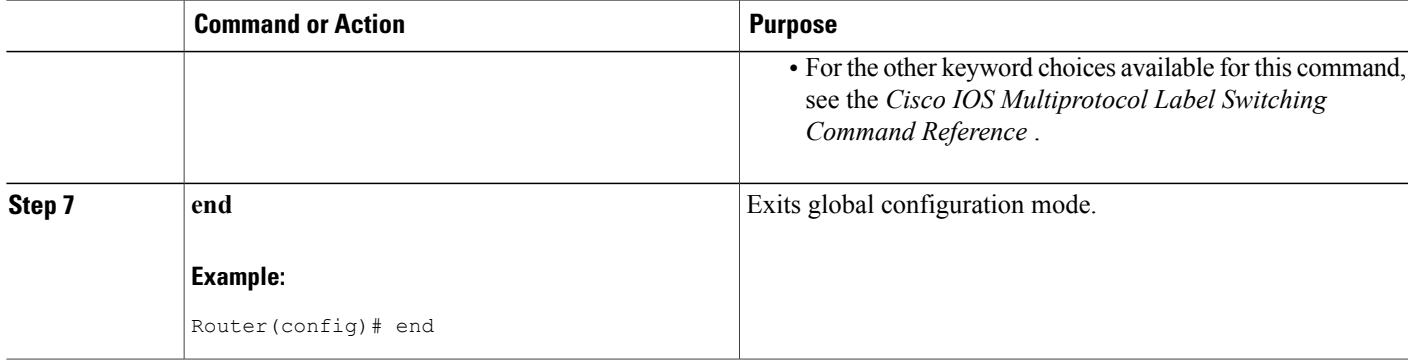

## **What to Do Next**

Repeat the steps in the [Enabling](#page-12-0) L2VPN VPLS Inter-AS Option B on the Provider Edge (PE) Router, on page 13 at each PE in the autonomous system. Then proceed to the [Verifying](#page-16-0) the L2VPN VPLS Inter-AS Option B [Configuration,](#page-16-0) on page 17.

## **Enabling L2VPN VPLS Inter-AS Option B on the Provider Edge (PE) Router using the commands associated with the L2VPN Protocol-Based CLIs feature**

To enable the L2VPN VPLS Inter-AS Option B on the PE router, perform this task on each PE in the autonomous system.

### **SUMMARY STEPS**

- **1. enable**
- **2. configure terminal**
- **3. l2vpn**
- **4. pseudowire routing**
- **5. terminating-pe tie-breaker**
- **6. end**
- **7. mpls ldp discovery targeted-hello accept**
- **8. end**

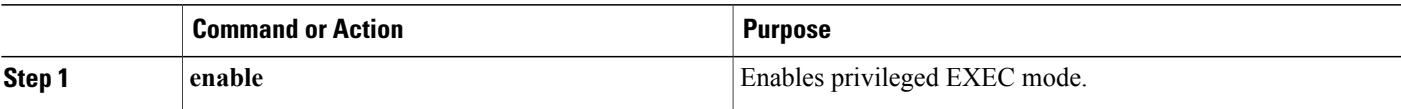

T

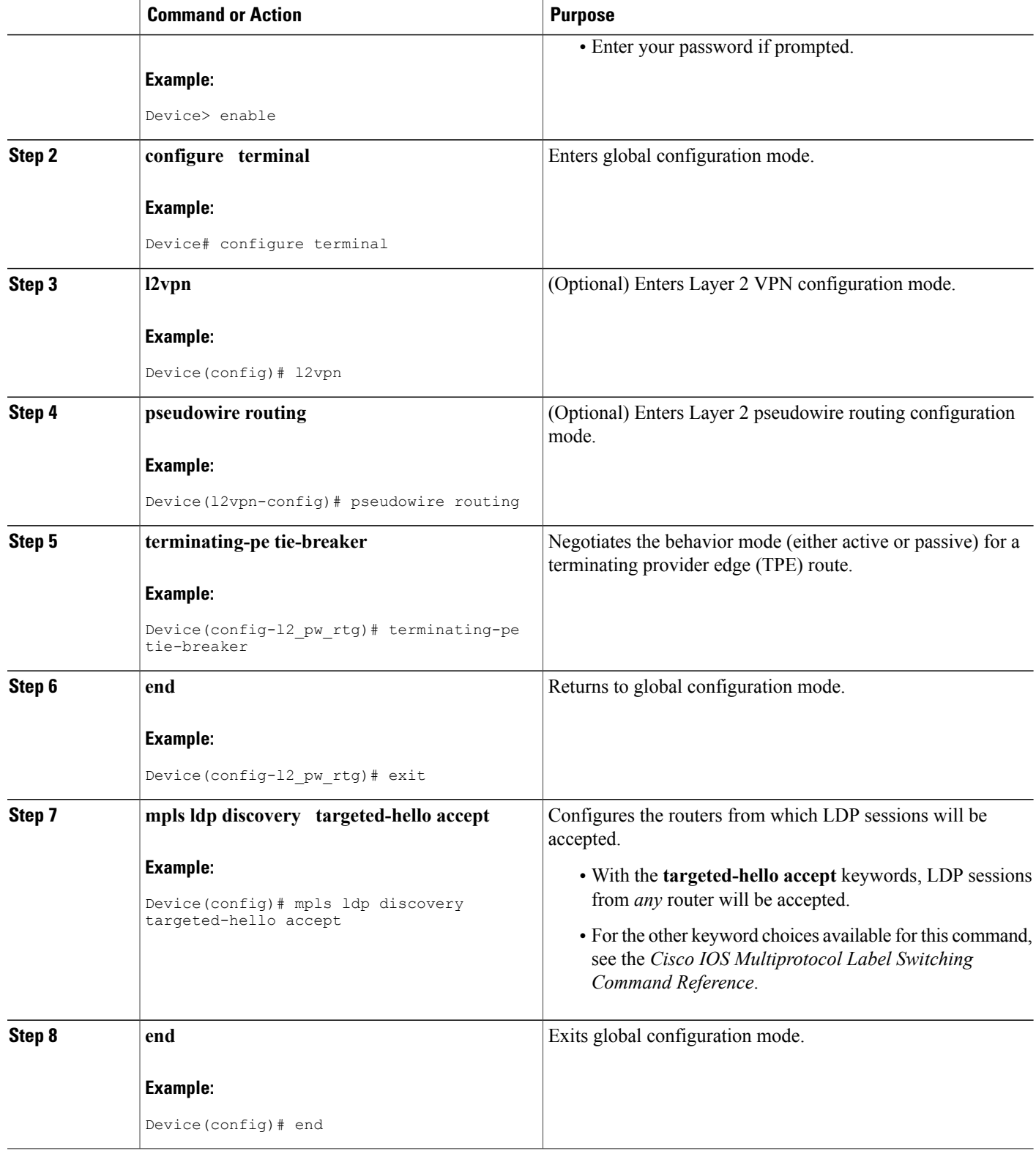

## **What to Do Next**

Repeat the steps in the [Enabling](#page-12-0) L2VPN VPLS Inter-AS Option B on the Provider Edge (PE) Router, on page 13 at each PE in the autonomous system. Then proceed to the [Verifying](#page-16-0) the L2VPN VPLS Inter-AS Option B [Configuration,](#page-16-0) on page 17.

## <span id="page-16-0"></span>**Verifying the L2VPN VPLS Inter-AS Option B Configuration**

To verify the L2VPN VPLS Inter-AS Option B configuration, use one or more of the following commands at any router.

#### **SUMMARY STEPS**

- **1. enable**
- **2. show xconnect rib detail**
- **3. show mplsl2transport vc** [**detail**] [**pwid***pw-identifier*] [**vpls-id***vpls-identifier*] [**stitch***endpoint endpoint*]
- **4. end**

#### **DETAILED STEPS**

Г

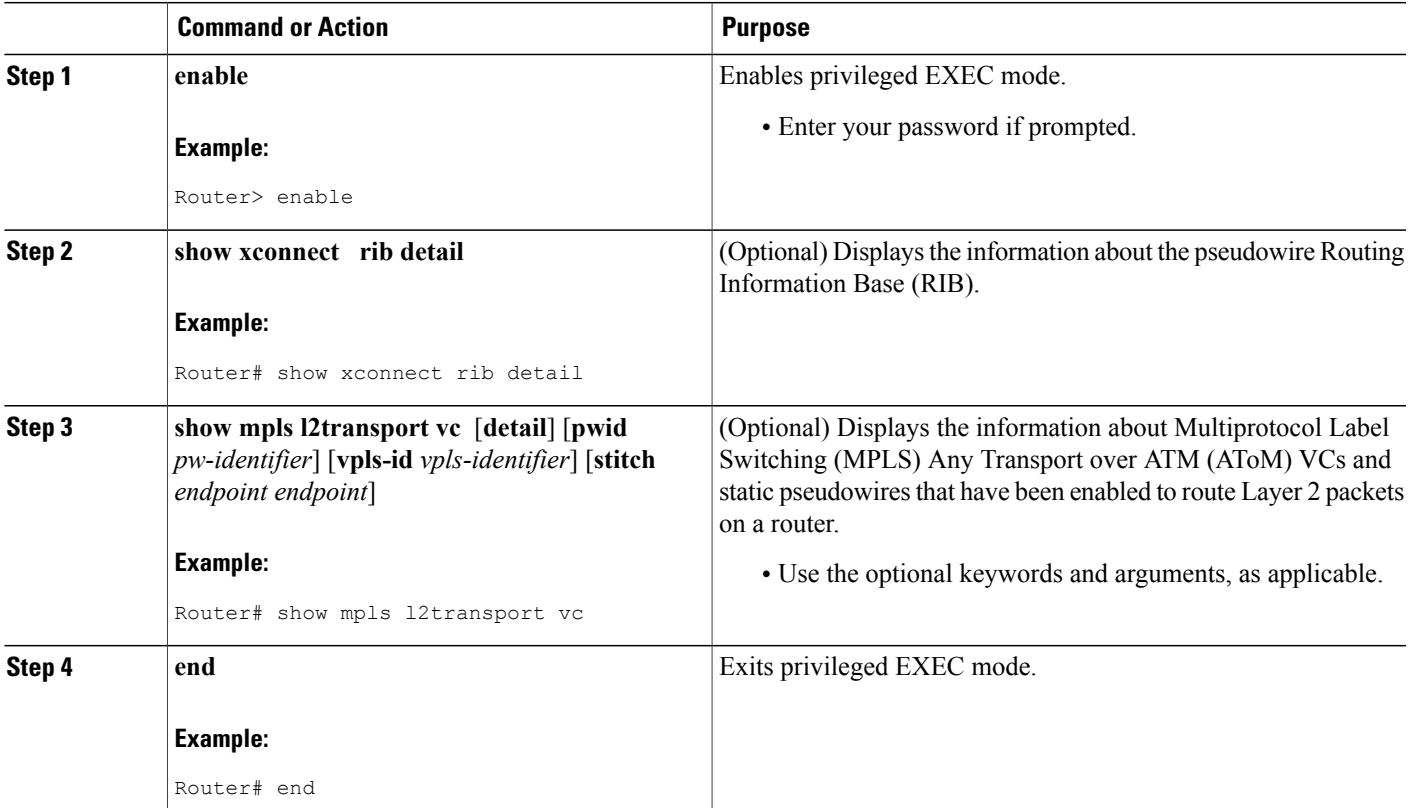

I

## **Verifying the L2VPN VPLS Inter-AS Option B Configuration using the commands associated with the L2VPN Protocol-Based CLIs feature**

To verify the L2VPN VPLS Inter-AS Option B configuration, use one or more of the following commands on any router.

### **SUMMARY STEPS**

- **1. enable**
- **2. show l2vpn rib detail**
- **3. show l2vpn atom vc** [**pwid** *pw-identifier*] [**vpls-id** *vpls-identifier*] [**stitch** *endpoint endpoint*][**detail**]
- **4. end**

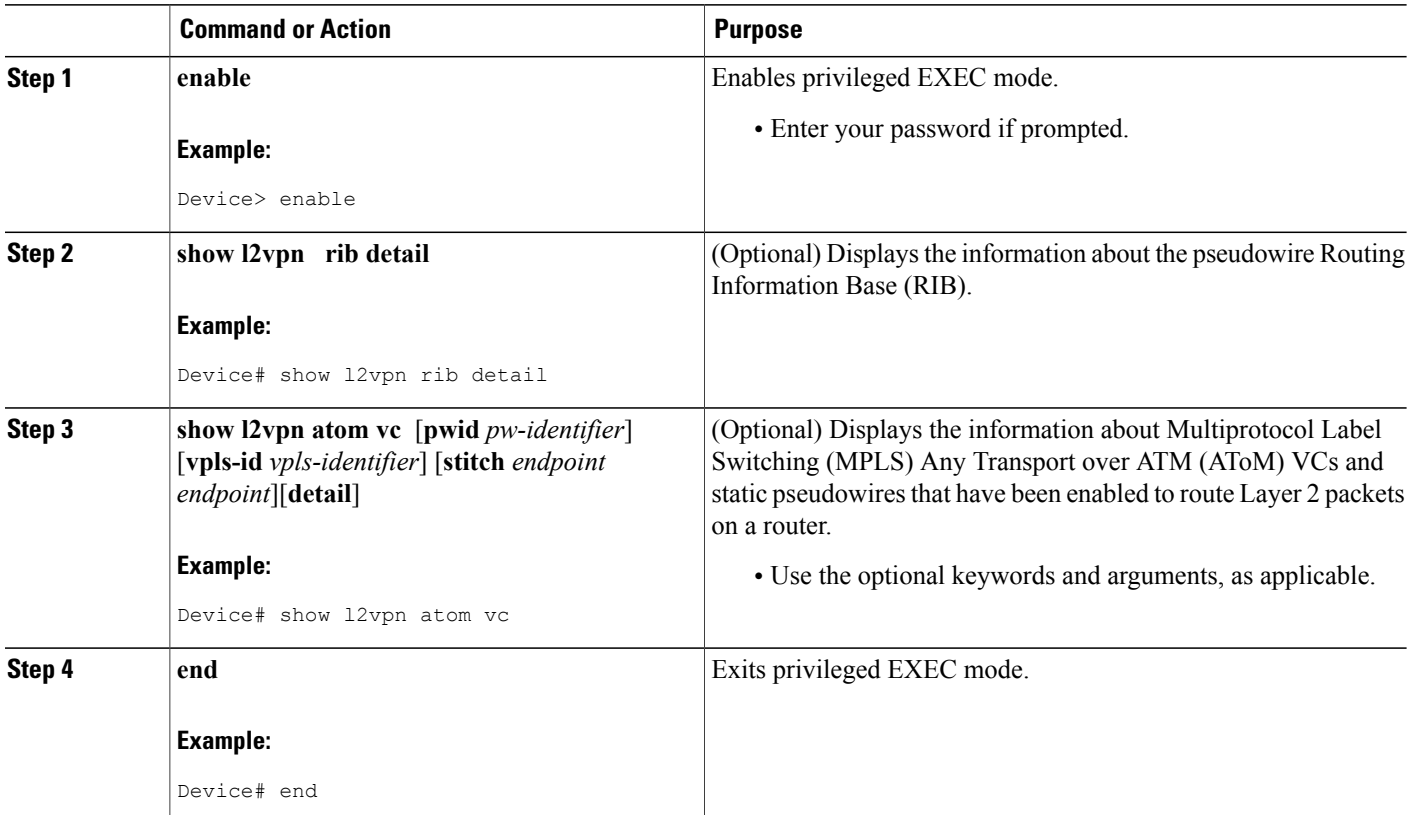

# <span id="page-18-0"></span>**Configuration Examples for L2VPN VPLS Inter-AS Option B**

## **Example Modifying the VPLS Autodiscovery Settings for Use with L2VPN VPLS Inter-AS Option B**

In the following example, the VPLS Autodiscovery: BGP Based feature is modified for use with the L2VPN VPLS Inter-AS Option B feature:

Router> **enable** Router# **configure terminal** Router(config)# **l2 vfi vpls1 autodiscovery** Router(config-vfi)# **vpn id 10** Router(config-vfi)# **vpls-id 5:300** Router(config-vfi)# **route-target 600:2222** Router(config-vfi)# **exit**

## **Example: Modifying the VPLS Autodiscovery Settings for Use with L2VPN VPLS Inter-AS Option B using the commands associated with the L2VPN Protocol-Based CLIs feature**

In the following example, the VPLS Autodiscovery: BGP Based feature is modified for use with the L2VPN VPLS Inter-AS Option B feature:

```
Device# enable
Device# configure terminal
Device(config)# l2vpn vfi context vpls1
Device(config-vfi)# vpn id id
Device(config-vfi)# autodiscovery bgp signaling ldp
Device(config-vfi)# vpls-id 5:300
Device(config-vfi)# route-target 600:2222
Device(config-vfi)# exit
```
## **Example Enabling L2VPN VPLS Inter-AS Option B on the ASBR**

In the following example, the L2VPN VPLS Inter-AS Option B feature has been configured on one ASBR:

Router> **enable** Router# **configure terminal** Router(config)# **router bgp 1** Router(config-router)# **neighbor 10.10.0.1 next-hop-self** Router(config-router)# **address-family l2vpn vpls** Router(config-router-af)# **no bgp default route-target filter** Router(config-router-af)# **exit** Router(config-router)# **exit** Router(config)# **mpls ldp discovery targeted-hello accept** Router(config)# **end**

## **Example Enabling L2VPN VPLS Inter-AS Option B on the PE Router**

In the following example, the L2VPN VPLS Inter-AS Option B feature is configured on a PE router. The PE is also a TPE.

Router> **enable** Router# **configure terminal** Router(config))# **l2 pseudowire routing** Router(config-l2\_pw\_rtg)# **terminating-pe tie-breaker** Router(config-l2\_pw\_rtg)# **exit** Router(config)# **mpls ldp discovery targeted-hello accept** Router(config)# **end**

## **Example Enabling L2VPN VPLS Inter-AS Option B on the PE Device using the commands associated with the L2VPN Protocol-Based CLIs feature**

In the following example, the L2VPN VPLS Inter-AS Option B feature is configured on a provider edge (PE) router. The PE is also a terminating provider edge (TPE).

```
Device> enable
Device# configure terminal
Device(config)# l2vpn
Device(l2vpn-config)# pseudowire routing
Device(config-l2_pw_rtg)# terminating-pe tie-breaker
```

```
Device(config-l2_pw_rtg)# exit
Device(config)# mpls ldp discovery targeted-hello accept
Device(config)# end
```
## **Example Verifying the L2VPN VPLS Inter-AS Option B Configuration**

The output of the **show xconnect ribdetail**command can be used to verify the L2VPN VPLSInter-AS Option B configuration.

The following is sample output from the **show xconnect rib detail** command when used in an ASBR configuration. On an ASBR, the **show xconnect ribdetail** command displaysthe Layer 2 VPN BGP Network Layer Reachability Information (NLRI) received from the BGP peers. The display also shows the signaling messages received from the targeted LDP sessions for a given TAII.

```
Router# show xconnect rib detail
Local Router ID: 10.1.1.3
VPLS-ID: 1:1, Target ID: 10.1.1.1
  Next-Hop: 10.1.1.1
 Hello-Source: 10.1.1.3
  Route-Target: 2:2
  Incoming RD: 10.0.0.0:1
  Forwarder:
  Origin: BGP
  Provisioned: Yes
  SAII: 10.0.0.1, LDP Peer Id: 10.255.255.255, VC Id: 1001 ***
  SAII: 10.1.0.1, LDP Peer Id: 10.255.255.255, VC Id: 1002 ***
```
After the passive TPE router receives the BGP information (and before the passive TPE router receives the LDP label), the peer information will be displayed in the output of the **show xconnect rib** command. The peer information will not be displayed in the **show mpls l2transport vc**command because the VFI AToM xconnect has not yet been provisioned.

Therefore, for passive TPEs, the entry "Passive : Yes" is added to the output of the **show xconnect rib detail** command. In addition, the entry "Provisioned: Yes" is displayed after the neighbor xconnect is successfully created (without any retry attempts).

In the sample output, the two lines beginning with "SAII" show that this ASBR is stitching two provider PE routers (10.0.0.1 and 10.1.0.1) to the TAII 10.1.1.1.

## **Example Verifying the L2VPN VPLS Inter-AS Option B Configuration using the commands associated with the L2VPN Protocol-Based CLIs feature**

The output of the **show l2vpn rib detail** command can be used to verify the L2VPN VPLS Inter-AS Option B configuration.

The following issample output from the **show l2vpnribdetail** command when used in an autonomoussystem boundary router (ASBR) configuration. On an ASBR, the **show l2vpnribdetail** command displaysthe Layer 2 VPN BGP Network Layer Reachability Information (NLRI) received from the BGP peers. The display also shows the signaling messages received from the targeted label distribution protocol (LDP) sessions for a given TAII.

```
Device# show l2vpn rib detail
Local Router ID: 10.1.1.3
VPLS-ID: 1:1, Target ID: 10.1.1.1
 Next-Hop: 10.1.1.1
 Hello-Source: 10.1.1.3
  Route-Target: 2:2
  Incoming RD: 10.0.0.0:1
```
Forwarder: Origin: BGP Provisioned: Yes SAII: 10.0.0.1, LDP Peer Id: 10.255.255.255, VC Id: 1001 \*\*\* SAII: 10.1.0.1, LDP Peer Id: 10.255.255.255, VC Id: 1002 \*\*\*

After the passive terminating provider edge (TPE) router receives the BGP information (and before the passive TPE router receives the LDP label), the peer information will be displayed in the output of the **show l2vpn rib** command. The peer information will not be displayed in the **show l2vpn atom vc** command because the VFI AToM xconnect has not yet been provisioned.

Therefore, for passive TPEs, the entry "Passive : Yes" is added to the output of the **show l2vpn rib detail** command. In addition, the entry "Provisioned: Yes" is displayed after the neighbor xconnect is successfully created (without any retry attempts).

In the sample output, the two lines beginning with "SAII" show that this ASBR is stitching two provider PE routers (10.0.0.1 and 10.1.0.1) to the TAII 10.1.1.1.

## **Example Sample L2VPN VPLS Inter-AS Option B Configuration**

The following is a sample L2VPN VPLS Inter-AS Option B configuration based on the topology shown in the figure below.

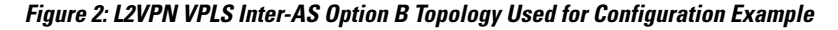

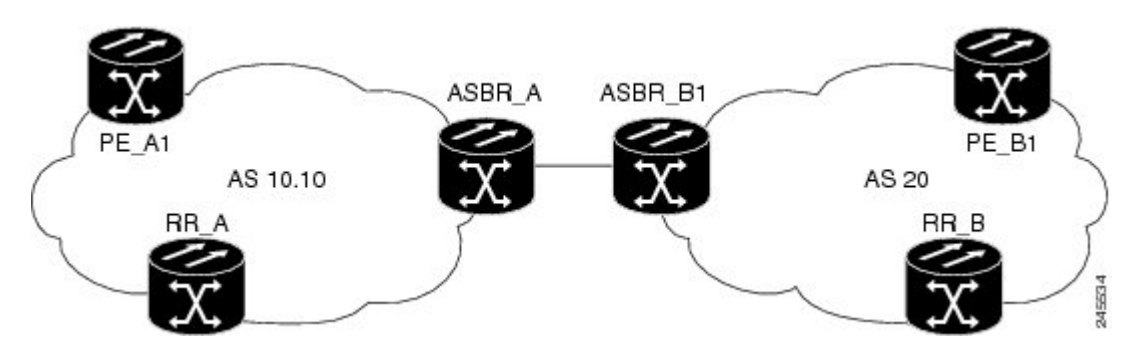

The topology shown in the figure above consists of two PE routers connected across an autonomous system boundary using two ASBRs. Routes are shared within each autonomous system using BGP route reflectors (RRs). (The RRs are included only for the purpose of showing a complete configuration. RRs are not a requirement for the L2VPN Inter-AS Option B configuration.)

The specific configurations for each of the elements in this topology are shown below. The text in bold indicates the additions needed to the standard VPLS Autodiscovery: BGP Based configuration.

#### **PE\_A1 Router**

```
mpls ldp discovery targeted-hello accept
mpls label protocol ldp
!
l2 router-id 10.1.1.1
!
l2 pseudowire routing
terminating-pe tie-breaker
!
l2 vfi vfiA autodiscovery
vpn id 111
vpls-id 111:111
```

```
rd 111:111
 route-target 111:111
no auto-route-target
!
!
interface Loopback0
ip address 10.1.1.1 255.255.255.255
!
!
interface GigabitEthernet2/0/9
description AS-10.10-Backbone-LAN
ip address 10.100.100.1 255.255.255.0
mpls ip
!
router ospf 10
network 10.1.1.1 0.0.0.0 area 0
network 10.100.100.1 0.0.0.0 area 0
!
router bgp 10.10
bgp asnotation dot
bgp log-neighbor-changes
no bgp default ipv4-unicast
neighbor 10.3.3.3 remote-as 10.10
neighbor 10.3.3.3 description RR-AS-10.10
neighbor 10.3.3.3 update-source Loopback0
 !
 address-family ipv4
 no auto-summary
 exit-address-family
 !
 address-family l2vpn vpls
 neighbor 10.3.3.3 activate
 neighbor 10.3.3.3 send-community extended
 exit-address-family
!
mpls ldp router-id Loopback0
!
```
#### **ASBR\_A Router**

```
mpls ldp discovery targeted-hello accept
mpls label protocol ldp
!
!
interface Loopback0
ip address 10.4.4.4 255.255.255.255
!
interface GigabitEthernet1/10
 description AS-10.10-backbone-Lan
 ip address 10.100.100.4 255.255.255.0
mpls ip
!
interface GigabitEthernet2/0/1
description B2B-AS-20-ASBR-B1
 ip address 10.12.1.4 255.255.255.0
mpls ip
!
router ospf 10
passive-interface GigabitEthernet1/12
passive-interface GigabitEthernet2/0/1
passive-interface GigabitEthernet2/0/2
network 10.4.4.4 0.0.0.0 area 0
network 10.100.100.4 0.0.0.0 area 0
network 10.12.0.0 0.0.255.255 area 0
!
router bgp 10.10
bgp router-id 10.4.4.4
bgp asnotation dot
 bgp log-neighbor-changes
no bgp default route-target filter
 no bgp default ipv4-unicast
```

```
timers bgp 10 30
 neighbor AS20 peer-group
 neighbor AS20 remote-as 20
neighbor 10.3.3.3 remote-as 10.10
 neighbor 10.3.3.3 update-source Loopback0
neighbor 10.12.1.6 peer-group AS20
 !
 address-family ipv4
 no auto-summary
 exit-address-family
 !
address-family l2vpn vpls
 neighbor AS20 send-community extended
 neighbor AS20 next-hop-self
  neighbor 10.3.3.3 activate
  neighbor 10.3.3.3 send-community extended
 neighbor 10.3.3.3 next-hop-self
 neighbor 12.12.1.6 activate
 exit-address-family
!
ip route 10.6.6.6 255.255.255.255 10.12.1.6
ip route 10.9.9.9 255.255.255.255 10.12.3.9
!
mpls ldp router-id Loopback0
!
```
#### **RR\_A Router**

```
interface Loopback0
ip address 10.3.3.3 255.255.255.255
!
interface Ethernet2/0
ip address 10.100.100.3 255.255.255.0
duplex half
!
router ospf 10
network 10.3.3.3 0.0.0.0 area 0
network 10.100.100.3 0.0.0.0 area 0
!
router bgp 10.10
bgp asnotation dot
bgp log-neighbor-changes
no bgp default ipv4-unicast
neighbor rr-client peer-group
neighbor rr-client remote-as 10.10
neighbor rr-client update-source Loopback0
neighbor 10.1.1.1 peer-group rr-client
neighbor 10.4.4.4 peer-group rr-client
 !
address-family ipv4
 no auto-summary
 exit-address-family
 !
 address-family l2vpn vpls
 neighbor rr-client send-community extended
 neighbor rr-client route-reflector-client
 neighbor 10.1.1.1 activate
 neighbor 10.4.4.4 activate
exit-address-family
!
```
#### **PE\_B1 Router**

```
mpls ldp discovery targeted-hello accept
mpls label protocol ldp
!
l2 router-id 10.5.5.5
l2 pseudowire routing
 terminating-pe tie-breaker
```

```
l2 vfi vfiA autodiscovery
 vpn id 111
 vpls-id 111:111
rd 111:111
 route-target 111:111
no auto-route-target
!
interface Loopback0
ip address 10.5.5.5 255.255.255.255
!
interface GigabitEthernet2/0/7
description AS20-Backbone-LAN
ip address 10.100.100.5 255.255.255.0
mpls ip
!
router ospf 20
network 10.5.5.5 0.0.0.0 area 0
network 10.100.100.5 0.0.0.0 area 0
!
router bgp 20
bgp router-id 10.5.5.5
bgp asnotation dot
bgp log-neighbor-changes
 no bgp default ipv4-unicast
neighbor 10.8.8.8 remote-as 20
 neighbor 10.8.8.8 update-source Loopback0
 !
 address-family ipv4
 no auto-summary
 exit-address-family
 !
 address-family l2vpn vpls
 neighbor 10.8.8.8 activate
  neighbor 10.8.8.8 send-community extended
 exit-address-family
!
mpls ldp router-id Loopback0
!
```
#### **ASBR\_B1 Router**

```
mpls ldp discovery targeted-hello accept
mpls label protocol ldp
!
l2 router-id 10.6.6.6
l2 pseudowire routing
 terminating-pe tie-breaker
!
interface Loopback0
 ip address 10.6.6.6 255.255.255.255
!
interface Ethernet1/3
 description B2B-AS-10.10-ASBR-A
 ip address 10.12.1.6 255.255.255.0
 duplex half
mpls ip
!
interface Ethernet2/1
 description AS-20-backbone-Lan
 ip address 10.100.100.6 255.255.255.0
duplex half
mpls ip
!
router ospf 20
passive-interface Ethernet1/3
 network 10.12.1.6 0.0.0.0 area 0
 network 10.6.6.6 0.0.0.0 area 0
network 10.100.100.6 0.0.0.0 area 0
!
router bgp 20
bgp router-id 10.6.6.6
```

```
bgp asnotation dot
bgp log-neighbor-changes
no bgp default ipv4-unicast
timers bgp 10 30
neighbor 10.12.1.4 remote-as 10.10
neighbor 10.12.1.4 ebgp-multihop 255
neighbor 10.8.8.8 remote-as 20
neighbor 10.8.8.8 update-source Loopback0
 !
 address-family ipv4
 no auto-summary
exit-address-family
 !
 address-family l2vpn vpls
 no bgp default route-target filter
 neighbor 10.12.1.4 activate
 neighbor 10.12.1.4 send-community extended
 neighbor 10.12.1.4 next-hop-self
 neighbor 10.8.8.8 activate
 neighbor 10.8.8.8 send-community extended
 neighbor 10.8.8.8 next-hop-self
exit-address-family
!
```
#### **RR\_B Router**

```
interface Loopback0
ip address 10.8.8.8 255.255.255.255
!
interface Ethernet2/1
 ip address 10.100.100.8 255.255.255.0
duplex half
!
router ospf 20
network 10.8.8.8 0.0.0.0 area 0
network 10.100.100.8 0.0.0.0 area 0
!
router bgp 20
bgp log-neighbor-changes
no bgp default ipv4-unicast
neighbor rrc peer-group
neighbor rrc remote-as 20
 neighbor rrc update-source Loopback0
 neighbor 10.5.5.5 peer-group rrc
neighbor 10.6.6.6 peer-group rrc
neighbor 10.9.9.9 peer-group rrc
neighbor 10.9.9.9 shutdown
 !
address-family ipv4
 no auto-summary
exit-address-family
 !
 address-family l2vpn vpls
 neighbor rrc send-community extended
 neighbor rrc route-reflector-client
  neighbor 10.5.5.5 activate
  neighbor 10.6.6.6 activate
  neighbor 10.9.9.9 activate
 exit-address-family
!
```
## **Example Sample L2VPN VPLS Inter-AS Option B Configuration using the commands associated with the L2VPN Protocol-Based CLIs feature**

The example below is a sample L2VPN VPLS Inter-AS Option B configuration based on the topology shown in the following figure.

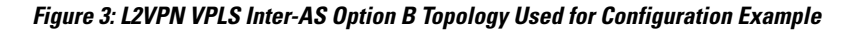

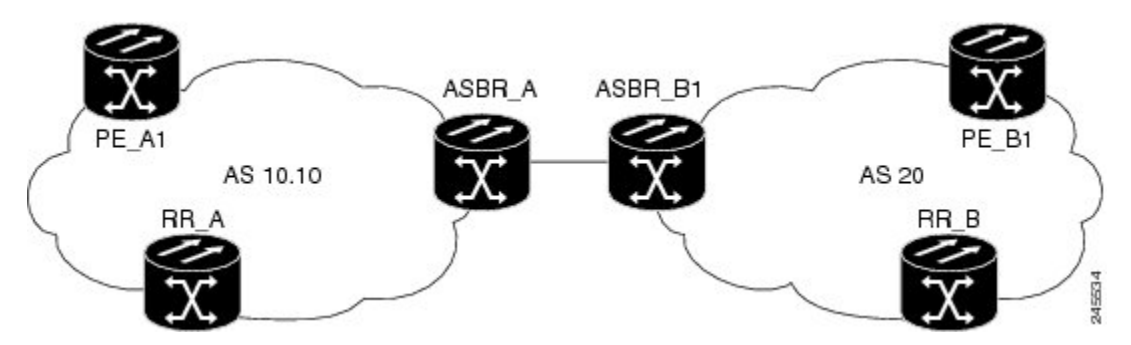

The topology shown in the figure above consists of two provider edge ( PE) routers connected across an autonomous system boundary using two ASBRs. Routes are shared within each autonomous system using BGP route reflectors (RRs). (The RRs are included only for the purpose of showing a complete configuration. RRs are not a requirement for the L2VPN Inter-AS Option B configuration.)

The specific configurations for each of the elements in this topology are shown below. The commands highlighted in bold indicate the additions needed to the standard VPLS Autodiscovery: BGP Based configuration.

### **PE\_A1 Router**

```
mpls ldp discovery targeted-hello accept
mpls label protocol ldp
!
l2vpn
 router-id 10.1.1.1
pseudowire routing
   terminating-pe tie-breaker
!
l2vpn vfi context vfiA
 vpn id 111
 autodiscovery bgp signaling ldp
 vpls-id 111:111
 rd 111:111
 route-target 111:111
 no auto-route-target
!
!
interface Loopback0
 ip address 10.1.1.1 255.255.255.255
!
!
interface GigabitEthernet2/0/9
 description AS-10.10-Backbone-LAN
 ip address 10.100.100.1 255.255.255.0
mpls ip
!
router ospf 10
network 10.1.1.1 0.0.0.0 area 0
```

```
network 10.100.100.1 0.0.0.0 area 0
!
router bgp 10.10
bgp asnotation dot
bgp log-neighbor-changes
no bgp default ipv4-unicast
neighbor 10.3.3.3 remote-as 10.10
neighbor 10.3.3.3 description RR-AS-10.10
neighbor 10.3.3.3 update-source Loopback0
 !
address-family ipv4
 no auto-summary
exit-address-family
 !
 address-family l2vpn vpls
 neighbor 10.3.3.3 activate
 neighbor 10.3.3.3 send-community extended
exit-address-family
!
mpls ldp router-id Loopback0
!
```
#### **ASBR\_A Router**

```
mpls ldp discovery targeted-hello accept
mpls label protocol ldp
!
!
interface Loopback0
ip address 10.4.4.4 255.255.255.255
!
interface GigabitEthernet1/10
description AS-10.10-backbone-Lan
ip address 10.100.100.4 255.255.255.0
mpls ip
!
interface GigabitEthernet2/0/1
description B2B-AS-20-ASBR-B1
ip address 10.12.1.4 255.255.255.0
mpls ip
!
router ospf 10
passive-interface GigabitEthernet1/12
passive-interface GigabitEthernet2/0/1
passive-interface GigabitEthernet2/0/2
network 10.4.4.4 0.0.0.0 area 0
network 10.100.100.4 0.0.0.0 area 0
network 10.12.0.0 0.0.255.255 area 0
!
router bgp 10.10
bgp router-id 10.4.4.4
bgp asnotation dot
bgp log-neighbor-changes
no bgp default route-target filter
no bgp default ipv4-unicast
 timers bgp 10 30
neighbor AS20 peer-group
neighbor AS20 remote-as 20
neighbor 10.3.3.3 remote-as 10.10
neighbor 10.3.3.3 update-source Loopback0
neighbor 10.12.1.6 peer-group AS20
 !
address-family ipv4
 no auto-summary
 exit-address-family
 !
 address-family l2vpn vpls
 neighbor AS20 send-community extended
  neighbor AS20 next-hop-self
 neighbor 10.3.3.3 activate
 neighbor 10.3.3.3 send-community extended
```

```
neighbor 10.3.3.3 next-hop-self
  neighbor 12.12.1.6 activate
 exit-address-family
!
ip route 10.6.6.6 255.255.255.255 10.12.1.6
ip route 10.9.9.9 255.255.255.255 10.12.3.9
!
mpls ldp router-id Loopback0
!
```
#### **RR\_A Router**

```
interface Loopback0
ip address 10.3.3.3 255.255.255.255
!
interface Ethernet2/0
 ip address 10.100.100.3 255.255.255.0
 duplex half
!
router ospf 10
network 10.3.3.3 0.0.0.0 area 0
network 10.100.100.3 0.0.0.0 area 0
!
router bgp 10.10
bgp asnotation dot
bgp log-neighbor-changes
 no bgp default ipv4-unicast
 neighbor rr-client peer-group
neighbor rr-client remote-as 10.10
 neighbor rr-client update-source Loopback0
 neighbor 10.1.1.1 peer-group rr-client
neighbor 10.4.4.4 peer-group rr-client
 !
 address-family ipv4
 no auto-summary
 exit-address-family
 !
 address-family l2vpn vpls
  neighbor rr-client send-community extended
  neighbor rr-client route-reflector-client
  neighbor 10.1.1.1 activate
 neighbor 10.4.4.4 activate
 exit-address-family
!
```
#### **PE\_B1 Router**

```
mpls ldp discovery targeted-hello accept
mpls label protocol ldp
!
l2vpn
router-id 10.5.5.5
pseudowire routing
  terminating-pe tie-breaker
l2vpn vfi context vfiA
 vpn id 111
 autodiscovery bgp signaling ldp
 vpls-id 111:111
rd 111:111
 route-target 111:111
no auto-route-target
!
interface Loopback0
 ip address 10.5.5.5 255.255.255.255
!
interface GigabitEthernet2/0/7
description AS20-Backbone-LAN
ip address 10.100.100.5 255.255.255.0
mpls ip
```

```
!
router ospf 20
network 10.5.5.5 0.0.0.0 area 0
network 10.100.100.5 0.0.0.0 area 0
!
router bgp 20
bgp router-id 10.5.5.5
bgp asnotation dot
bgp log-neighbor-changes
 no bgp default ipv4-unicast
neighbor 10.8.8.8 remote-as 20
neighbor 10.8.8.8 update-source Loopback0
 !
 address-family ipv4
 no auto-summary
 exit-address-family
 !
 address-family l2vpn vpls
  neighbor 10.8.8.8 activate
 neighbor 10.8.8.8 send-community extended
 exit-address-family
!
mpls ldp router-id Loopback0
!
```
### **ASBR\_B1 Router**

```
mpls ldp discovery targeted-hello accept
mpls label protocol ldp
!
l2vpn
router-id 10.6.6.6
pseudowire routing
 terminating-pe tie-breaker
!
interface Loopback0
ip address 10.6.6.6 255.255.255.255
!
interface Ethernet1/3
description B2B-AS-10.10-ASBR-A
 ip address 10.12.1.6 255.255.255.0
duplex half
mpls ip
!
interface Ethernet2/1
description AS-20-backbone-Lan
 ip address 10.100.100.6 255.255.255.0
duplex half
mpls ip
!
router ospf 20
passive-interface Ethernet1/3
network 10.12.1.6 0.0.0.0 area 0
network 10.6.6.6 0.0.0.0 area 0
network 10.100.100.6 0.0.0.0 area 0
!
router bgp 20
bgp router-id 10.6.6.6
bgp asnotation dot
bgp log-neighbor-changes
no bgp default ipv4-unicast
timers bgp 10 30
neighbor 10.12.1.4 remote-as 10.10
neighbor 10.12.1.4 ebgp-multihop 255
neighbor 10.8.8.8 remote-as 20
neighbor 10.8.8.8 update-source Loopback0
 !
 address-family ipv4
 no auto-summary
exit-address-family
 !
```

```
address-family l2vpn vpls
 no bgp default route-target filter
 neighbor 10.12.1.4 activate
 neighbor 10.12.1.4 send-community extended
 neighbor 10.12.1.4 next-hop-self
 neighbor 10.8.8.8 activate
 neighbor 10.8.8.8 send-community extended
 neighbor 10.8.8.8 next-hop-self
exit-address-family
!
```
#### **RR\_B Router**

```
interface Loopback0
ip address 10.8.8.8 255.255.255.255
!
interface Ethernet2/1
 ip address 10.100.100.8 255.255.255.0
 duplex half
!
router ospf 20
network 10.8.8.8 0.0.0.0 area 0
network 10.100.100.8 0.0.0.0 area 0
!
router bgp 20
bgp log-neighbor-changes
no bgp default ipv4-unicast
neighbor rrc peer-group
neighbor rrc remote-as 20
neighbor rrc update-source Loopback0
neighbor 10.5.5.5 peer-group rrc
neighbor 10.6.6.6 peer-group rrc
neighbor 10.9.9.9 peer-group rrc
neighbor 10.9.9.9 shutdown
 !
 address-family ipv4
 no auto-summary
 exit-address-family
 !
 address-family l2vpn vpls
 neighbor rrc send-community extended
 neighbor rrc route-reflector-client
 neighbor 10.5.5.5 activate
 neighbor 10.6.6.6 activate
 neighbor 10.9.9.9 activate
 exit-address-family
!
```
# <span id="page-30-0"></span>**Additional References for L2VPN VPLS Inter-AS Option B**

#### **Related Documents**

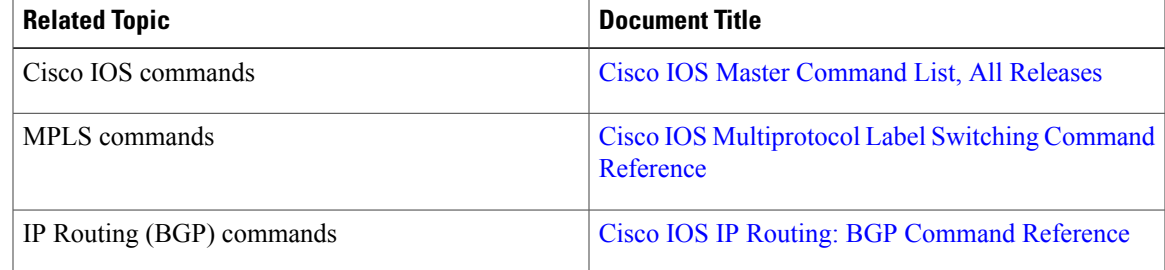

 $\overline{\phantom{a}}$ 

 $\mathbf I$ 

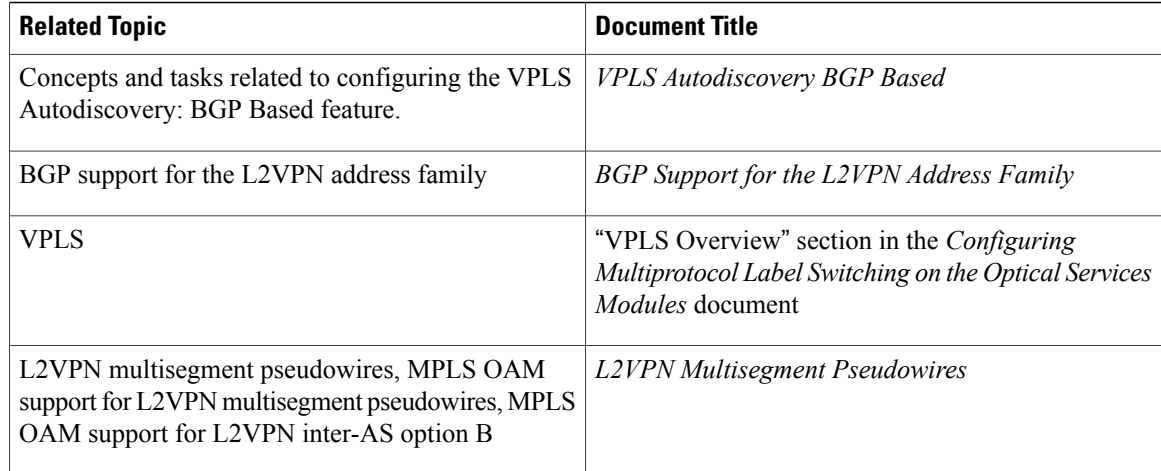

### **Standards**

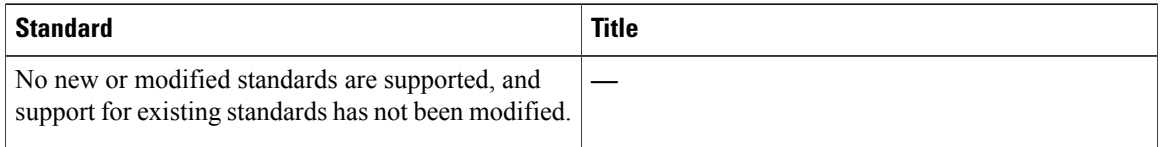

### **MIBs**

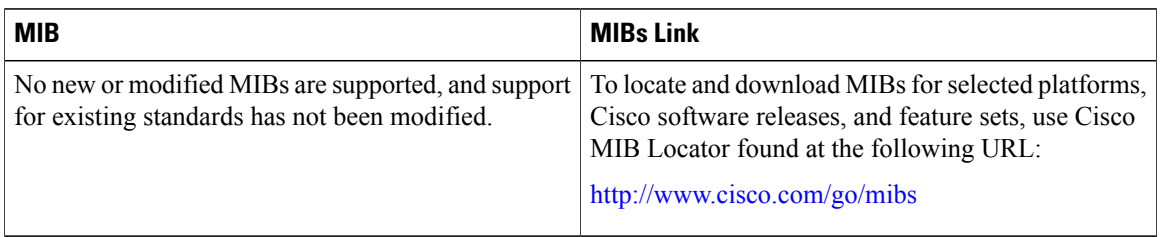

## **RFCs**

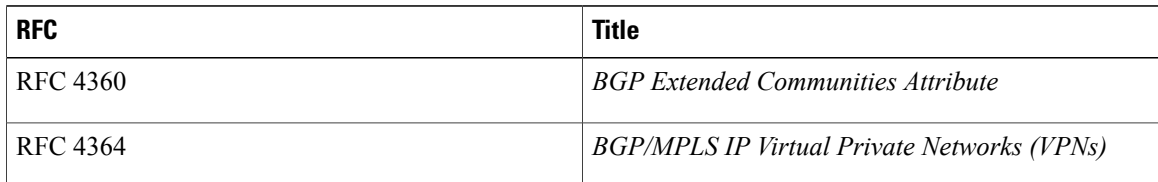

#### **Technical Assistance**

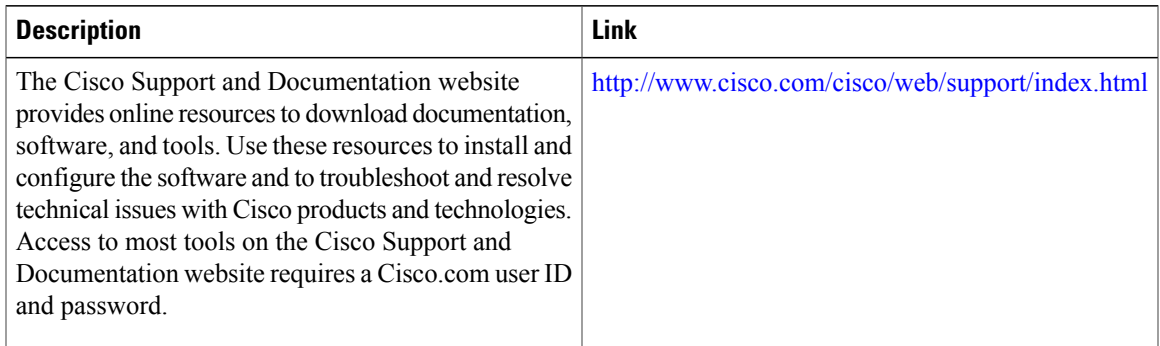

# <span id="page-32-0"></span>**Feature Information for L2VPN VPLS Inter-AS Option B**

The following table provides release information about the feature or features described in this module. This table lists only the software release that introduced support for a given feature in a given software release train. Unless noted otherwise, subsequent releases of that software release train also support that feature.

Use Cisco Feature Navigator to find information about platform support and Cisco software image support. To access Cisco Feature Navigator, go to [www.cisco.com/go/cfn.](http://www.cisco.com/go/cfn) An account on Cisco.com is not required.

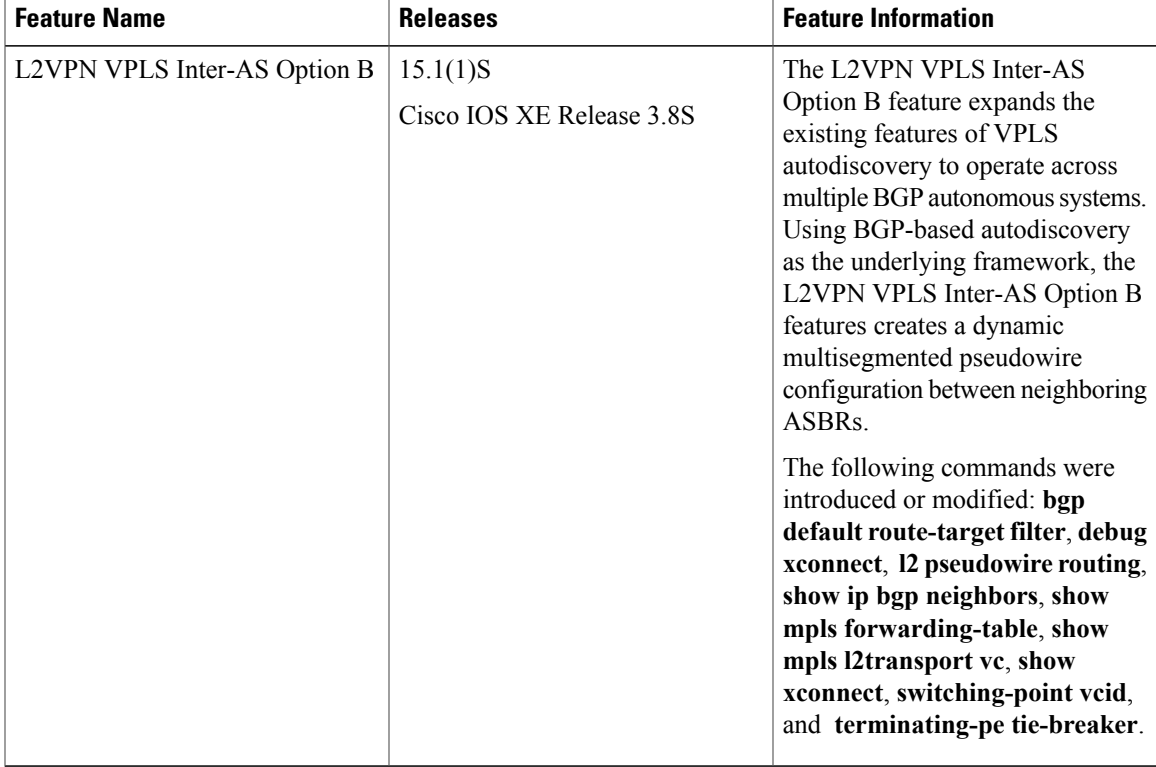

#### **Table 1: Feature Information for L2VPN VPLS Inter-AS Option B**

ı

# <span id="page-33-0"></span>**Glossary**

**AGI** —Attachment Group Identifier. An identifier common to a group of pseudowires that may be connected.

**AII** —Attachment individual identifier.

**ASBR** —Autonomous System Boundary Router.

**PE** —provider edge router.

**NLRI** —Network Layer Reachability Information.

**SAII** —Source Attachment Individual Identifier.

**SPE** —switching PE.

**TAII** —Target Attachment Individual Identifier.

**TPE** —terminating PE.

**VFI** —virtual forwarding instance. This identifies a group of pseudowires that are associated with a VSI.

**VSI** —virtual switching instance. This identifies the bridge domain within a single PE. In a single VPLS network, each participating PE has a VSI.